# 統一邊界要素列舉支援配置示例

### 目錄

[簡介](#page-0-0) [必要條件](#page-0-1) [需求](#page-0-2) [採用元件](#page-0-3) [慣例](#page-1-0) [背景資訊](#page-1-1) [設定](#page-1-2) [網路圖表](#page-1-3) [基本配置](#page-2-0) [示例配置](#page-3-0) [驗證](#page-3-1) [疑難排解](#page-4-0) [相關資訊](#page-5-0)

# <span id="page-0-0"></span>簡介

思科整合邊界元件(CUBE)可協助將E.164被叫號碼對映到作業階段啟始通訊協定(SIP)統一資源識別 碼(URI)(ENUM)。 SIP ENUM技術允許網路的傳統電話部分 (使用E.164編號來定址目的地)與網 路的SIP電話部分互通,通常使用SIP URI。

從公共交換電話網(PSTN)網路,如果終端使用者撥打了E.164被叫方,則號碼可以由ENUM網關轉 換為相應的SIP URI。此SIP URI隨後用於查詢域名系統(DNS)命名授權指標(NAPTR)資源記錄 (RR)。 NAPTR RR(如RFC 2915中所定義)描述如何轉發或終止呼叫並記錄資訊,如電子郵件地 址、傳真號碼、個人網站、IP語音(VoIP)號碼、行動電話號碼、語音郵件系統、IP電話地址和網頁 。

或者,當主叫方是VoIP端點並撥打E.164號碼時,發起方的SIP使用者代理(UA)將其轉換為SIP URI,以便用於查詢ENUM網關DNS並獲取NAPTR RR。

## <span id="page-0-1"></span>必要條件

### <span id="page-0-2"></span>需求

當試此組態之前,請確保符合以下要求:

- 有關如何配置和使用Cisco IOS®語音的<sup>基本知</sup>識
- 有關如何配置和使用思科統一邊界元素(CUBE)的基本知識

<span id="page-0-3"></span>採用元件

本檔案中的資訊是根據使用Cisco IOS版本12.4T的ISR上的Cisco Unified Border Element版本。

本文中的資訊是根據特定實驗室環境內的裝置所建立。文中使用到的所有裝置皆從已清除(預設 )的組態來啟動。如果您的網路正在作用,請確保您已瞭解任何指令可能造成的影響。

#### <span id="page-1-0"></span>慣例

請參閱[思科技術提示慣例以瞭解更多有關文件慣例的資訊。](//www.cisco.com/en/US/tech/tk801/tk36/technologies_tech_note09186a0080121ac5.shtml)

## <span id="page-1-1"></span>背景資訊

以下示例顯示典型的NAPTR RR和欄位詳細資訊。

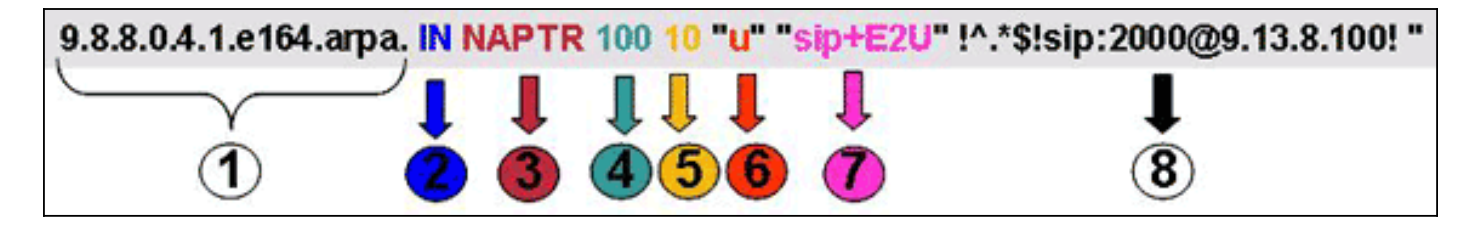

- 1. 域欄位。
- 2. Class欄位:「IN」 =網際網路。
- 3. RR的型別(資源記錄):NAPTR = 35。
- 4. 訂購:值越小,優先順序越高。
- 5. 等階的NAPTR RR的優先權。
- 標誌欄位:「U」標誌表示下一步不是DNS查詢,而是Regexp欄位的輸出是URI。「A」標誌 6. 表示下一步是地址查詢。「S」標誌表示下一步是SRV記錄查詢。
- 7. 服務欄位:此欄位指示使用的協定和服務。語法「sip+E2U」表示協定是SIP,E2U表示 E.164到URI的對映(根據RFC 2916)。 Cisco IOS網關不支援「E2U+sip」(RFC 3761服務 型別)。
- 8. Regexp欄位:此欄位包含匹配和替換資訊。

NAPTR RR中關鍵欄位的詳細說明(根據RFC 2916)如下:

- 欄位4 順序欄位指定當返回多個NAPTR記錄以響應單個查詢時,必須處理記錄的順序。
- 欄位5 首選項欄位指定當多個NAPTR記錄具有相同值「order」時應處理記錄的順序。
- 欄位6 標誌欄位包含影響下一個DNS查詢中發生情況的修改量,通常用於最佳化流程。
- 欄位7 服務欄位指定在應用regexp或替換欄位指定的重寫時將可用的解析協定和解析服務。
- 欄位8 regexp欄位是用於重寫規則的兩個欄位之一,並且是NAPTR記錄的核心概念。
- 欄位8 替換欄位是可用於重寫規則的另一個欄位。

## <span id="page-1-2"></span>設定

本節提供用於設定本文件中所述功能的資訊。

註:使用[Command Lookup Tool\(](//tools.cisco.com/Support/CLILookup/cltSearchAction.do)僅[供已](//tools.cisco.com/RPF/register/register.do)註冊客戶使用)可獲取本節中使用的命令的詳細資訊。

#### <span id="page-1-3"></span>網路圖表

此圖顯示為SIP-SIP服務配置的CUBE中的典型ENUM序列:

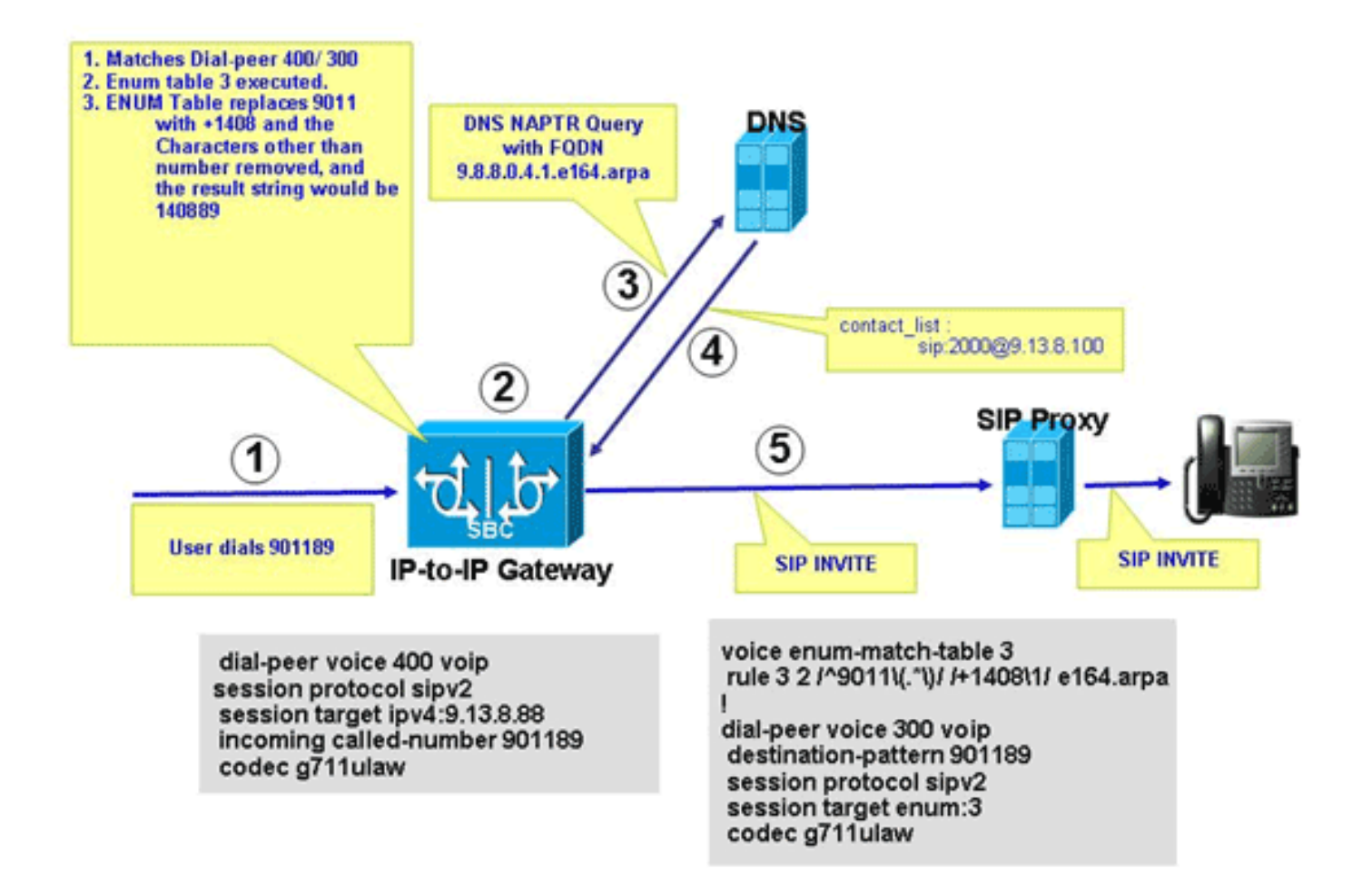

此圖顯示本文檔所述的ENUM配置中發生的事件順序。

- 1. 使用者撥打901189。
- 該呼叫匹配指向ENUM表3的傳出撥號對端300。 ENUM表3規則3首選項2用+1408替換 2. 9011;最終的ENUM結果字串為+140889。除數字以外的字元將被刪除,結果字串為140889。 數字顛倒,新增點,並在字串後附加區域名稱;產生的字串是9.8.8.0.4.1.e164.arpa,它是完 全限定域名(FQDN)。
- 3. CUBE與DNS伺服器聯絡以解析FQDN。
- 4. DNS伺服器應配置NAPTR記錄以支援此功能並返回SIP URI sip:2000@9.13.8.100。
- 5. CUBE向2000@9.13.8.100發出傳出呼叫。

#### <span id="page-2-0"></span>基本配置

CUBE需要本節中介紹的配置,以便處理基於ENUM的URI解析。

此示例說明如何啟用CUBE功能,以便終止傳入的VoIP呼叫,並使用出站VoIP撥號對等體重新發起 它們。

**voice service voip** allow-connections h323 to sip

allow-connections sip to h323

allow-connections sip to sip

allow-connections h323 to h323

此示例說明如何在CUBE中配置ENUM表:

#### **voice enum-match-table 3** rule 3 2 /^9011\(.\*\)//+1408\1/e164.arpa 此示例說明如何使用相關協定、DTMF型別和編解碼器資訊配置傳入和傳出撥號對等體。

*!-- Incoming dial peer* dial-peer voice 1 voip incoming called-number 901189 session protocol sipv2 dtmf-relay rtp-nte codec g711ulaw ! *!-- Outgoing dial peer* ! dial-peer voice 2 voip destination-pattern **901189** session protocol sipv2

**session target enum:3**

*!-- 3 denotes ENUM table number* dtmf-relay rtp-nte codec g711ulaw 此示例說明如何配置DNS伺服器以返回反向FQDN的SIP URI。

\$ORIGIN 9.8.8.0.4.1.e164.arpa. IN NAPTR 100 10 "u" "sip+E2U" "!^.\*\$!sip:2000@9.13.8.100!" .

### <span id="page-3-0"></span>示例配置

以下示例配置顯示了如何在CUBE中支援ENUM。

```
示例配置
!
ip name-server 9.13.8.100
!-- DNS Server having NAPTR RR ! ! ! voice service voip
  allow-connections h323 to h323
 allow-connections h323 to sip
allow-connections sip to sip
  supplementary-service h450.12
 h323
  call start slow
 sip
  no call service stop
!
!
voice enum-match-table 3
!-- ENUM table to digit stripping !-- and conversion
into FQDN rule 3 2 /^9011\(.*\)/ /+1408\1/ e164.arpa
!
!
dial-peer voice 300 voip
 destination-pattern 901189
 session protocol sipv2
session target enum:3
!-- Session target Pointing to an ENUM table codec
g711ulaw ! dial-peer voice 400 voip destination-pattern
4000 session protocol sipv2 session target
ipv4:9.13.8.88 incoming called-number 901189 codec
g711ulaw
```
<span id="page-3-1"></span>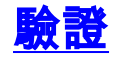

#### 如本節所示驗證設定。

IPIP-2801-5#**show voice enum detail** IPIP-2801-5#**enum\_resolve\_domain: match\_num 901189 table\_indx 3** enum\_resolve\_domain: rule 3 result string +140889 generate\_enum\_search\_string : search string 9.8.8.0.4.1.e164.arpa enum\_dns\_query: name =  $9.8.8.0.4.1.$ e164.arpa type =  $35$ , ns\_server = 0 order 100 pref 10 service sip+E2U flag u regexp !^.\*\$!sip:2000@9.13.8.100! replacement num\_elem = 1 NAPTR Record : order 100 pref 10 service sip+E2U flags u regexp !^.\*\$!sip:2000@9.13.8.100! replacement decode\_naptr\_record : re\_string ^.\*\$ decode\_naptr\_record : re\_substitution\_string sip:2000@9.13.8.100 decode\_naptr\_record : re\_flags\_string U\_FLAG case, stopping query new\_e164\_user sip:2000@9.13.8.100 contact\_list : sip:2000@9.13.8.100 enum\_resolve\_domain: contact\_list 64D79698

IPIP-2801-5>**en** IPIP-2801-5#**show voip rtp conn** VoIP RTP active connections : No. CallId dstCallId LocalRTP RmtRTP LocalIP RemoteIP 1 25 26 16836 20844 9.13.8.25 9.13.8.200 2 26 25 16720 49186 9.13.8.25 9.13.8.100 Found 2 active RTP connections

```
IPIP-2801-5#show call active voice | inc Sess
SessionProtocol=sipv2
SessionTarget=9.13.8.200
SessionProtocol=sipv2
SessionTarget=3
IPIP-2801-5#
```
## <span id="page-4-0"></span>疑難排解

本節提供的資訊可用於對組態進行疑難排解。

- show voice enum 要顯示ENUM匹配表的規則,請在特權EXEC模式下使用enum-matchtable [*table-num*]命令。
- debug voip enum detail 為了檢視VoIP ENUM資訊,請在特權EXEC模式下使用debug voip enum命令。

此輸出範例顯示您執行疑難排解命令時收到的資訊:

```
IPIP-2801-5#debug voip enum detail
enum_resolve_domain: match_num 901189 table_indx 3
enum_resolve_domain: rule 3 result string +140889
generate_enum_search_string : search string 9.8.8.0.4.1.e164.arpa
enum_dns_query: name = 9.8.8.0.4.1.e164.arpa type = 35, ns_server = 0
order 100 pref 10 service sip+E2U flag u
regexp !^.*$!sip:2000@9.13.8.100! replacement
num_elem = 1
NAPTR Record : order 100 pref 10 service sip+E2U !-- Per RFC2916 flags u regexp
!^.*$!sip:2000@9.13.8.100! replacement decode_naptr_record : re_string ^.*$ decode_naptr_record
: re_substitution_string sip:2000@9.13.8.100 decode_naptr_record : re_flags_string U_FLAG case,
```
stopping query new\_e164\_user sip:2000@9.13.8.100 contact\_list : sip:2000@9.13.8.100 enum\_resolve\_domain: contact\_list 64D79698 TB1-IPIPGW1-3#**enum\_resolve\_domain: match\_num 901189 table\_indx 3** enum\_resolve\_domain: rule 3 result string +140889 generate\_enum\_search\_string : search string 9.8.8.0.4.1.e164.arpa enum\_dns\_query: name =  $9.8.8.0.4.1.$ e164.arpa type = 35, ns\_server = 0 order 100 pref 10 service E2U+sip flag u regexp !^.\*\$!sip:521000@10.1.1.100! replacement num\_elem = 1 NAPTR Record : order 100 pref 10 service E2U+sip *!-- Per RFC2916* flags u regexp !^.\*\$!sip:521000@10.1.1.100! replacement validate\_service\_field: **NAPTR Record format Error, nonsupported "service protocol" field** find\_enum\_contact\_list\_i: **NAPTR Record format Error, invalid "service" field**

TB1-IPIPGW1-3#**show voice enum** voice enum\_match\_table 3 rule 3 2 /^9011\(.\*\)/ /+1408\1/ e164.arpa 附註:使用 debug 指令之前,請先參[閱有關 Debug 指令的重要資訊](//www.cisco.com/en/US/tech/tk801/tk379/technologies_tech_note09186a008017874c.shtml)。

## <span id="page-5-0"></span>相關資訊

- [語音技術支援](//www.cisco.com/web/psa/technologies/index.html?c=268436015&referring_site=bodynav)
- <u>[語音和整合通訊產品支援](//www.cisco.com/web/psa/products/index.html?c=278875240&referring_site=bodynav)</u>
- [Cisco IOS Debug命令參考,版本12.3](//www.cisco.com/en/US/docs/ios/12_3/debug/command/reference/dbg_v1g.html#wp1129329?referring_site=bodynav)
- [Cisco IOS語音命令參考](//www.cisco.com/en/US/docs/ios/voice/command/reference/vr_s09.html#wp1261860?referring_site=bodynav)
- [技術支援與文件 Cisco Systems](//www.cisco.com/cisco/web/support/index.html?referring_site=bodynav)